# STEP-BY-STEP TUTORIAL FOR EASYSMPC

EasySMPC is a simple application to calculate sums over distributed data easily using Secure Multi-Party Computation protocols. The current version of EasySMPC is available at <a href="https://github.com/prasser/easy-smpc">https://github.com/prasser/easy-smpc</a>.

There are two processing modes within the EasySMPC application: (1) *manual mode* and (2) *automated mode*. In the manual mode, the installed email program can be used for manual sending and receiving of pre-generated emails. Here, other methods of communication such as chats could also be employed. In the automated mode, each user configures a way of communication (e.g. mailbox or the EasySMPC own backend) to exchange data automatically. Data security is guaranteed in both modes.

EasySMPC is project or study orientated, meaning that the calculation of one or several sums with several parties is always bound to exactly one study. During a study, EasySMPC knows two types of roles: (1) the *creator*, who initiates a study defining its title, participants, variables and processing mode; (2) the *participants*, who initiate their study participation, enter their respective data to the pre-defined variables and, if necessary, their connection details. Each EasySMPC study has exactly one creator and two or more participants. Which actions to take in each role with each mode is described below in detail.

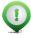

Remark: This document describes EasySMPC, when used with the Graphical User Interface (GUI). EasySMPC also offers a command-line interface, which is described in the readme documentation of the GitHub repository.

# Table of contents

| 1 | Prer | equisites                               | 1  |
|---|------|-----------------------------------------|----|
|   |      | ator                                    |    |
|   | 2.1  | Manual mode                             | 2  |
|   | 2.2  | Automated mode                          | 16 |
| 3 | Part | icipant                                 | 24 |
|   | 3.1  | Manual mode                             | 24 |
|   | 3.2  | Automated mode                          | 28 |
| 4 | Savi | ng, closing and re-opening a study file | 34 |

# 1 Prerequisites

#### Installation

To use EasySMPC, please download the software from <u>https://github.com/easy-smpc/easy-smpc/releases</u>. Here, you can choose between installation packages for the operation systems Windows, Linux or MacOS. Moreover, EasySMPC can be downloaded as an executable jar-File. After installation, the user can start the software from the respective entry in the programs library or with the link on the Desktop.

#### Preparing data

The user needs to provide the data in a format suitable for EasySMPC: The software supports files in the format of Comma Separated Values (CSV) and in Microsoft Excel (".xls" and ".xlsx"). The data needs to be row-oriented (one row for each entry) and must have at least two columns. The last column is regarded as the data value and therefore must always contain numbers only. A single dot a as a decimal separator is allowed but not necessary. In case of exactly two columns, the first column will be regarded as the sole data description. In the case of more than two columns, EasySMPC will concatenate all columns of a row except the last column to a single column and use this as the data description of the data (see Figure 1 for an example).

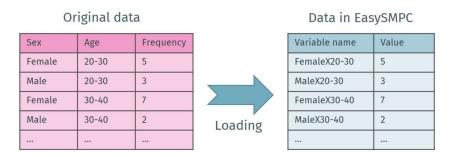

Figure 1: Original data and its representation in EasySMPC

#### Choosing a mode

Before starting a new study with EasySMPC, please decide which mode you want to use, the *automated* or the *manual mode*. This decision cannot be changed during the study after it has been defined by the creator. It applies to all participants in the study. If you decide for the *automated mode*, make sure that all participants know the necessary details to connect (see step 2 in chapter 2.2). However, it is always possible to start a new study using another mode.

#### Clipboard

In *manual mode*, EasySMPC makes use of the *clipboard*, which basically refers the usage of the popular *copy* and *paste* mechanisms (e.g. the key combination of *control* + c and *control* + v on many operating systems). If you are not familiar with these functionalities, please make yourself familiar with them e.g. with the respective <u>Wikipedia article</u>.

# 2 Creator

### 2.1 Manual mode

#### 2.1.1 Step 1

To create a new study, first start EasySMPC and click on *Create connection*.

| EasySMPC - Simpl | e Data Sharing With Secu | re Multi-Party Computing | 3          |             | - 🗆 ×      |
|------------------|--------------------------|--------------------------|------------|-------------|------------|
| Action Help      |                          |                          |            |             |            |
| (1) Start        | (2) Send                 | (3) Receive              | (4) Send   | (5) Receive | (6) Result |
|                  |                          | Sta                      | art        |             |            |
|                  |                          |                          |            |             |            |
|                  |                          |                          |            |             |            |
|                  |                          |                          |            |             |            |
|                  |                          |                          |            |             |            |
|                  |                          |                          |            |             |            |
|                  |                          |                          | nnection   |             |            |
|                  |                          | Create co                |            |             |            |
|                  |                          | Load                     |            |             |            |
|                  |                          |                          |            |             |            |
|                  |                          | Create no                | ew study   |             |            |
|                  |                          | Participat               | e in study |             |            |
|                  |                          |                          |            |             |            |
|                  |                          |                          |            |             |            |
|                  |                          |                          |            |             |            |
|                  |                          |                          |            |             |            |
|                  |                          |                          |            |             |            |
|                  |                          |                          |            |             |            |
|                  |                          |                          |            |             |            |
|                  |                          |                          |            |             |            |

Figure 2: Entry perspective of EasySMPC.

# 2.1.2 Step 2

Click on *Select*. For the manual mode no other configuration is necessary.

| (1) Start | (2) Send           | (3) Receive                   | (4) Send                  | (5) Receive                 | (6) Resu |
|-----------|--------------------|-------------------------------|---------------------------|-----------------------------|----------|
|           |                    | -                             | Start                     | 11                          |          |
|           | E-mail connect     | tion properties               |                           | ×                           |          |
|           | Manual E-mai       | EasySMPC backend              |                           |                             |          |
|           | Manual data exchan | ge. You will exchange string: | s by means of your choice | (e.g. e-mail chat program). |          |
|           |                    |                               |                           |                             |          |
|           |                    |                               |                           |                             |          |
|           |                    |                               |                           |                             |          |
|           |                    |                               |                           |                             |          |
|           |                    |                               |                           |                             |          |
|           |                    |                               |                           |                             |          |
|           |                    |                               |                           |                             |          |
|           | Cancel             | Add                           | Remove                    | Select                      |          |
|           |                    | 1                             | 1                         | 1                           |          |
|           |                    |                               |                           |                             |          |
|           |                    |                               |                           |                             |          |

#### Figure 3: Connection selection.

#### 2.1.3 Step 3 Click on *Create new study.*

| EasySMPC - Simple | e Data Sharing With Secu | re Multi-Party Computin | g          |             | - 🗆 X                  |
|-------------------|--------------------------|-------------------------|------------|-------------|------------------------|
| Action Help       |                          |                         |            |             |                        |
| (1) Start         | (2) Send                 | (3) Receive             | (4) Send   | (5) Receive | (6) Result             |
|                   |                          | St                      | art        |             |                        |
|                   |                          |                         |            |             |                        |
|                   |                          |                         |            |             |                        |
|                   |                          |                         |            |             |                        |
|                   |                          |                         |            |             |                        |
|                   |                          |                         |            |             |                        |
|                   |                          |                         |            |             |                        |
|                   |                          | Create co               | nnection   |             |                        |
|                   |                          |                         | study      |             |                        |
|                   |                          |                         |            |             |                        |
|                   |                          |                         | ew study   |             |                        |
|                   |                          | Participat              | e in study |             |                        |
|                   |                          |                         |            |             |                        |
|                   |                          |                         |            |             |                        |
|                   |                          |                         |            |             |                        |
|                   |                          |                         |            |             |                        |
|                   |                          |                         |            |             |                        |
|                   |                          |                         |            |             |                        |
|                   |                          |                         |            |             |                        |
|                   |                          |                         |            | Set         | t manual data exchange |

Figure 4: Create a new study.

#### 2.1.4 Step 4

Enter the name of the study as well as the name and the e-mail addresses of the participants. Afterwards click on the button *Load variables and values from file*.

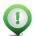

Remark: Red-bordered fields indicate that the content of a field is not correct and needs to be corrected. In this case, the name of the first variable needs to be provided.

| EasySMPC - Simple       | Data Sharing With Secur     | e Multi-Party Computi | ng        |                |             | - [          |            |
|-------------------------|-----------------------------|-----------------------|-----------|----------------|-------------|--------------|------------|
| Action Help             |                             |                       |           |                |             |              |            |
| (1) Start               | (2) Send                    | (3) Receive           |           | (4) Send       | (5) Receive | (6) R        | esult      |
| General data            |                             | Creat                 | te study  |                |             |              |            |
| Study name: PKU com     | orbidities                  |                       |           |                |             |              |            |
|                         | details in the first entry) |                       |           |                |             |              |            |
| Full name: Hospital 1   |                             |                       | E-mail:   | creator@hospit | al1.org     |              | +-         |
| Full name: Hospital 2   |                             |                       | E-mail:   | participant@ho | spital2.org |              | +          |
| Full name: Hospital 3   |                             |                       | E-mail:   | participant@ho | spital3.org |              | +-         |
| Variables (add your dat | a here)                     |                       |           |                |             |              |            |
| Variable:               |                             |                       | Value:    | 0              |             |              | + -        |
|                         |                             | Load variables a      | nd values | from file      |             |              |            |
|                         |                             | Remove                |           |                |             |              |            |
|                         |                             | Save an               | d procee  | d              |             |              |            |
|                         |                             |                       |           |                | Using       | g manual dat | a exchange |

Figure 5: *Start* perspective of EasySMPC filled out partly.

### 2.1.5 Step 5

Select a Microsoft Excel or CSV file in the now opened file browser. Browse to the folder of your data, select it and click Open.

| EasySiVIPC - Simple      | Data Sharing Wit | th Secure Multi-Party Comput | ing                        |             | $ \Box$ $\times$ |
|--------------------------|------------------|------------------------------|----------------------------|-------------|------------------|
| Action Help              |                  |                              |                            |             |                  |
| (1) Start                | (2) Send         | (3) Receive                  | (4) Send                   | (5) Receive | (6) Result       |
|                          |                  | Crea                         | ate study                  |             |                  |
| General data             | 🧿 Open           |                              |                            | ×           |                  |
| Study name: PKU com      |                  |                              |                            | _           |                  |
| Participants (add your c | Suchen in:       | PKU study                    | × 1                        | * K 🗄 🗄 .   |                  |
| Full name: Hospital 1    | data PKI         | U.csv                        |                            |             | + -              |
| Full name: Hospital 2    |                  |                              |                            |             | + -              |
|                          |                  |                              |                            |             |                  |
| Full name: Hospital 3    | -                |                              |                            |             | + -              |
|                          |                  |                              |                            |             |                  |
|                          |                  |                              |                            |             |                  |
| Variables (add your data |                  |                              |                            |             |                  |
|                          |                  |                              |                            |             |                  |
| Variable:                | Dateiname:       | data PKU.csv                 |                            |             | · · ·            |
|                          | Dateityp:        | All Files                    |                            |             |                  |
|                          |                  |                              |                            |             |                  |
|                          |                  |                              |                            |             |                  |
|                          |                  |                              | Ор                         | en Cancel   |                  |
|                          |                  |                              | Ор                         | en Cancel   |                  |
|                          |                  | Load variables               | Op<br>and values from file | en Cancel   |                  |
|                          |                  |                              |                            | en Cancel   |                  |
|                          |                  | Remove                       | and values from file       | en Cancel   |                  |

#### Figure 6: File browser of EasySMPC.

### 2.1.6 Step 6

The data now appears in the bottom section of EasySMPC. You can click on Save and proceed.

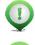

Remark: Loading of data from a file is not necessary. You can also add variables and values manually.

Remark: The study name, the participants' names and e-mail addresses as well as variable names will be shared with **all other** study participants. The data you entered in the *Value* fields is **secured** and **will not** be shared.

|                                                                  | elp                                                                                                    | 1                                              |                             | 1            | 1   |        |   |
|------------------------------------------------------------------|----------------------------------------------------------------------------------------------------|------------------------------------------------|-----------------------------|--------------|-----|--------|---|
| (1) St                                                           | tart (2) Send (3) Receive                                                                                                    |                                                | (4) Send                    | (5) Receive  | (6) | Result |   |
|                                                                  |                                                                                                    | ate study                                      |                             |              |     |        | _ |
| General da                                                       |                                                                                                    |                                                |                             |              |     |        |   |
| Study name                                                       | e: PKU comorbidities                                                                                                    |                                                |                             |              |     |        | _ |
| Participant                                                      | ts (add your details in the first entry)                                                                                                    | _                                              |                             |              |     |        |   |
| Full name:                                                       | Hospital 1                                                                                                    | E-mail:                                        | creator@hospit              | al1.org      |     | +      | Ŀ |
| Full name:                                                       | Hospital 2                                                                                                    | E-mail:                                        | participant@ho              | ospital2.org |     | +      | • |
|                                                                  |                                                                                                    |                                                | : participant@hospital3.org |              |     |        |   |
|                                                                  | Hospital 3                                                                                                    | E-mail:                                        | participant@ho              | ospital3.org |     | +      | Ĩ |
|                                                                  | Hospital 3<br>add your data here)                                                                                                    | E-mail:                                        | participant@ho              | spital3.org  |     | +      |   |
| Variables (i                                                     |                                                                                                    | E-mail:<br>Value:                              |                             | spital3.org  |     | +      |   |
| Variables (<br>Variable:                                         | add your data here)                                                                                                    | Value:                                         | 3                           | spital3.org  |     |        |   |
| Variables (;<br>Variable:<br>Variable:                           | add your data here)<br>N.18.1-5 Chronic kidney disease, stage I-V                                                                                                    | Value:                                         | 3                           | spital3.org  |     | •      |   |
| Variables (;<br>Variable:<br>Variable:<br>Variable:              | add your data here)<br>N.18.1-5 Chronic kidney disease, stage I-V<br>G31.9 Degenerative disease of nervous system, unspecified                                                                | Value:<br>Value:                               | 3<br>5<br>1                 | ospital3.org |     | +      |   |
| Variables (;<br>Variable:<br>Variable:<br>Variable:<br>Variable: | add your data here)<br>N.18.1-5 Chronic kidney disease, stage I-V<br>G31.9 Degenerative disease of nervous system, unspecified<br>G31 Circumscribed brain atrophy                             | Value:<br>Value:<br>Value:                     | 3<br>5<br>1<br>2            | spital3.org  |     | +      |   |
| Variables (;<br>Variable:<br>Variable:<br>Variable:<br>Variable: | add your data here)<br>N.18.1-5 Chronic kidney disease, stage I-V<br>G31.9 Degenerative disease of nervous system, unspecified<br>G31 Circumscribed brain atrophy<br>F32.x Depressive episode | Value:<br>Value:<br>Value:<br>Value:<br>Value: | 3<br>5<br>1<br>2<br>6       | ospital3.org |     | •      |   |

Figure 7: Start perspective of EasySMPC filled out completely.

### 2.1.7 Step 7

After clicking on *Save and proceed* a file browser opens to choose a location of your project file generated by EasySMPC. The file will store all relevant information necessary for your study. EasySMPC allows closing a file, stopping the processing and re-opening at a later point in time (see section *Saving, closing and re-opening a* study file).

|                                                               |                                                                |                         | th Secure Multi-Party          |                                                            |      |             |                   |
|---------------------------------------------------------------|----------------------------------------------------------------|-------------------------|--------------------------------|------------------------------------------------------------|------|-------------|-------------------|
| Action H                                                      | Help                                                           |                         |                                | [                                                          |      |             | 1                 |
| (1)                                                           | Start                                                          | (2) Send                | (3) Rec                        | eive (4)                                                   | Send | (5) Receive | (6) Result        |
|                                                               |                                                                |                         |                                | Create study                                               |      |             |                   |
| General d                                                     | lata                                                           | Save                    |                                |                                                            |      | ×           |                   |
| Study nan                                                     | me: PKU come                                                   |                         |                                |                                                            |      |             |                   |
| Participa                                                     | nts (add your d                                                | Speichern in:           | PKU study                      |                                                            | ~ 1  | * 8 8 8     |                   |
| Full name                                                     | e: Hospital 1                                                  |                         |                                |                                                            |      |             | + -               |
| Full name                                                     | e: Hospital 2                                                  |                         |                                |                                                            |      |             | + -               |
| Full name                                                     | e: Hospital 3                                                  |                         |                                |                                                            |      |             | + -               |
|                                                               |                                                                |                         |                                |                                                            |      |             |                   |
| Veriebles                                                     | (add                                                           |                         |                                |                                                            |      |             |                   |
|                                                               | (add your data                                                 |                         |                                |                                                            |      | -           |                   |
| Variable:                                                     | N.18.1-5 Chro                                                  | Datainana               | DVII and dis                   |                                                            |      |             | ••                |
| Variable:                                                     |                                                                | Dateiname:              | PKU_project_file               |                                                            |      |             | ••                |
| Variable:<br>Variable:                                        | N.18.1-5 Chro                                                  | Dateiname:<br>Dateityp: | PKU_project_file<br>SMPC Study |                                                            |      |             |                   |
| Variable:<br>Variable:<br>Variable:                           | N.18.1-5 Chro<br>G31.9 Degene                                  |                         |                                |                                                            | Sa   | /e Cancel   | • •               |
| Variable:<br>Variable:<br>Variable:<br>Variable:<br>Variable: | N.18.1-5 Chro<br>G31.9 Degene<br>G31 Circumsc                  | Dateityp:               | SMPC Study                     | Value: 6                                                   | Sar  | /e Cancel   | ••                |
| Variable:<br>Variable:<br>Variable:<br>Variable:<br>Variable: | N.18.1-5 Chro<br>G31.9 Degene<br>G31 Circumsc<br>F32.x Depress | Dateityp:               | SMPC Study                     |                                                            |      | /e Cancel   | + ·<br>· ·        |
| Variable:<br>Variable:<br>Variable:<br>Variable:<br>Variable: | N.18.1-5 Chro<br>G31.9 Degene<br>G31 Circumsc<br>F32.x Depress | Dateityp:               | SMPC Study<br>sorder<br>Load v | Value: 6<br>ariables and values fro<br>Remove unused lines |      | ve Cancel   | + -<br>+ -<br>+ - |
| Variable:<br>Variable:<br>Variable:<br>Variable:<br>Variable: | N.18.1-5 Chro<br>G31.9 Degene<br>G31 Circumsc<br>F32.x Depress | Dateityp:               | SMPC Study<br>sorder<br>Load v | ariables and values fro                                    |      | ve Cancel   | + ·<br>· ·        |

Figure 8: Save the project file generated by EasySMPC.

## 2.1.8 Step 8

Now the first Send perspective opens. It allows the generation of prepared messages to the other participants. The first line is your own contact data and is displayed for your information only. You can ignore it.

|                           |                    | ita Sharing With Secu | ire Multi-Party Computir | g        |               |                          | - 🗆         | × |
|---------------------------|--------------------|-----------------------|--------------------------|----------|---------------|--------------------------|-------------|---|
| Action He                 |                    | (2) Send              | (3) Receive              |          | (4) Send      | (5) Receive              | (6) Result  | t |
| 25 (N 27)                 |                    |                       | Send y                   | our data | 6             |                          |             |   |
| General dat<br>Study name | ta<br>e: PKU comor | bidities              |                          |          |               |                          |             |   |
| Participant               |                    |                       |                          |          |               |                          |             |   |
| Full name:                | Hospital 1         |                       |                          | E-mail:  | creator@hosp  | ital1. <mark>o</mark> rg | Send e-mail | - |
| Full name:                | Hospital 2         |                       |                          | E-mail:  | participant@h | ospital2.org             | Send e-mail | 4 |
| Full name:                | Hospital 3         |                       |                          | E-mail:  | participant@h | ospital3.org             | Send e-mail | 4 |
|                           |                    |                       |                          |          |               |                          |             |   |
|                           |                    |                       |                          |          |               |                          |             |   |
|                           |                    |                       | Manually send all        | pending  | messages      |                          |             |   |

## 2.1.9 Step 9

Click on button Send e-mail manually in the second line. Three options appear. Click on Send e-mail manually.

|             | lp                         | -             |                              | 1                    |
|-------------|----------------------------|---------------|------------------------------|----------------------|
| (1) St      | art (2) Send               | (3) Receive   | (4) Send (5) Re              | ceive (6) Result     |
| 25 (h 17)   |                            | Send your dat | a                            | м <u>.</u>           |
| General dat | ta<br>e: PKU comorbidities |               |                              |                      |
| Participant |                            |               |                              |                      |
| Full name:  |                            | E-mai         | l: creator@hospital1.org     | Send e-mail 🖌        |
| Full name:  | Hospital 2                 |               | l: participant@hospital2.org | Send e-mail 🛩        |
| Full name:  | Hospital 3                 | E-mai         | l: participant@hospital3.org | Send e-mail manually |
|             |                            |               | )L                           | Copy e-mail text     |
|             |                            |               |                              |                      |

Figure 10: Send perspective in EasySMPC sending an e-mail manually.

#### 2.1.10 Step 10

Your e-mail application (in this case Mozilla Thunderbird) will pop-up with a generated e-mail. You can send the e-mail out without any changes.

| 🖌 Write: Data exchar | nge study PKU comorbidities 0/2 - 1                           | hunderbird – 🗆 🗙                                                                                                    | _ |
|----------------------|---------------------------------------------------------------|----------------------------------------------------------------------------------------------------|---|
|                      | rt F <u>o</u> rmat O <u>p</u> tions <u>T</u> ools <u>H</u> el |                                                                                                    |   |
| 🖪 Send 🛛 🎝 Spellin   | ng 🗠 🔒 Security 🗠 🗈 Sav                                       | 0 Attach                                                                                                    | ~ |
| From                 | dic@charite.de                                                | ✓ Cc Bcc ≫                                                                                                    |   |
| То                   | dic@med.uni-heidelberg.de                                     |                                                                                                    |   |
| <u>S</u> ubject      | Data exchange study PKU comor                                 | vidities 0/2                                                                                                    |   |
| Body Text 🗸 🖌 Varia  | able Width 🗸 💻 🕆                                              | 「 T+ T+   B I 旦   参   田 垣 垣 垣 垣 = 図 > ③ >                                                                                                    |   |
| Hello DIC Heidelb    | oerg,                                                         |                                                                                                    |   |
| please start a stu   | dy participation by using th                                  | e following text:                                                                                                    |   |
| BEGIN PAYLOAD        |                                                               |                                                                                                    |   |
|                      | MVWzY6ryBV2ookURcpliZ                                         | RFdtlEGqmVbsBmfFE00hRgwDTgAdv81CaCKhowBU0bjBsW8xB5h+zylHmZvEMOdk+rb+fqaiaKkpKwBVV8db7vfHUOf//n7BftcfZHmt52p7/Q+Fi1XU                                                                                                    |   |
|                      |                                                               | r/n32xnv2yTWuaHteqNfuCxl3czX5rHeI+vmNxnd1tu2NRZ3+2Zr87pqRoirTuVhMcovQlYE+z72c/s2a/fp104iq9PHxuZjC6X/3tuOGQHDoDUp5L                                                                                                    |   |
|                      |                                                               | :QHh84YBZRtA7GhOssTOT4s1v1+Vi2MMqQHGXKi0OcSgc+p7pe7QCrxvkTK3GSRwM5x1J/oipXBGa2iip3I3EX3fGdjfd9Tw3/AujYkocNFgcdZgl<br>aco4BlFaLvTm5xWqz7RtRMepB01YE1FIrCXTQAX4j3EoZwntTfC+jbgjt7Se979hbfwlrfkwjwXB04DOCeqTvvm18Rbpr5vesYKPWRISQ10HaEPmnbJ    |   |
|                      |                                                               | htq-QZmTsSFnwlDhZLgd3Q86jgXbVXEJIXSAKKR5khR9Dp9G86VZNO4ludTh/pdOqb3ZINwvp+hBwpO4RWSaV10LzGDfcaEXKI0eeQqn0uFyMOnACCCCCCCCCCCCCCCCCCCCCCCCCCCCCCCCCCCC                                                                                        |   |
|                      |                                                               | nx1WC7g6ZyursWH2ScUOa71rsC6ydCuXceiwCC5LkSdtaryVTcu/8Ow/w/NdDOInYvC1R6FZLAfcqNkaofIMPpeH+OqT4NUngcbFigSaUxM8wUD/YcNN                                                                                                    |   |
|                      |                                                               | 7kVq+EMcBjOAnkcP9TPN83mrqXojPSti9bgbc4VJB5wTYRYEYeejQOxpnpultmp4tAc6Ursk7phpJKUNPTYrvY7eNdOdGkO54zbCz4H+3DwTCcCqxOYBy<br>nySWBCbHHLQDq2USzIPUoN9e7jsZx+bl59C/Du0zhqd5mualvs+s5l1n24+8SY5+NVp+XncJ+RsUArwEly2rtPp+8ajpONjW+VnbJ/pq2aGs5ljQz1 |   |
|                      |                                                               | $\label{eq:construction} \\ \begin{tabular}{lllllllllllllllllllllllllllllllllll$                                                                                                    |   |
|                      |                                                               | JZBzqGM90XPxZW/rp8bwX8pblo5Vz+3LJ9Wu9sVho94JFn6bN30VjXYhLqa8EcOcalpDq32GQ7khAvSB8H+YiwuW9JEOG0saeNlpF1JfWeu+eeRzUoRv                                                                                                    |   |
|                      |                                                               | 'gz2pgGP9/+WjiYW6OSlf04E76nxyXnStltRvvSUCH3fi48lZGiFuqFcit9b5PhEmXmxM5mY5zV3f6X6U+RPEbn7wRM/Wg/VLO5l47DWCKySPtmPy+<br>.nfP+q75V3/7v00LUzxQbYkF7Q08vMlqKnOK+w/w1w9GRqnx4cE+F17qv3S42Wse8P03XTV1nz9Znm5h/7iirXymoiTD1NPA47Mqi613fZWTF2vnEfY   |   |
|                      |                                                               | mirydysy/Youdzaulasyddyswydanar a cynaeth yr araen yr yn araen yr yn ar yn ar yn ar yn ar yn ar yn ar yn ar yn<br>Rybl/4EGEwlu6znull63AulcSu/yb/RibliolonobopKtx7icG5xK3qd1hhf3ygP39+mul/USHw8MdE8Nuku6G7/7WuclbeEMiWVKh51On                |   |
| uqzX8b9cFN7oTd       |                                                               | +B+HVL2KKFtLjXD4ptu9ntakG+rlN6e6uJPeVrQlCXpMbulaTf7Ul0rfzBen/0LEwPXPGwLAAA=                                                                                                    |   |
| END_PAYLOAD          |                                                               |                                                                                                    |   |
| With best regards    | s                                                             |                                                                                                    |   |
| DIC Charité          |                                                               |                                                                                                    |   |
|                      |                                                               |                                                                                                    |   |
|                      |                                                               |                                                                                                    |   |

Figure 11: Pre-generated e-mail in Mozilla Thunderbird.

### 2.1.11 Step 11

After sending the e-mail with your e-mail program, you can return to EasySMPC. The software will ask you whether the e-mail has been sent correctly. If so, please indicate this with a click on Ok.

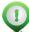

Remark: After clicking on Ok, you can still have the e-mail generated a second time, e.g. when there was a problem receiving the e-mail by one of the participants. However, after leaving the perspective (step 13), the message cannot be generated anymore.

| EasySMI     | PC - Simple Dat | a Sharing With Secur | e Multi-Party Computi  | ng         |                |                       | - 0         | ×  |
|-------------|-----------------|----------------------|------------------------|------------|----------------|-----------------------|-------------|----|
| Action He   | lp              |                      |                        |            |                |                       |             |    |
| (1) St      | art             | (2) Send             | (3) Receive            |            | (4) Send       | (5) Receive           | (6) Result  | t. |
|             |                 |                      | Send                   | your data  |                | ,                     |             |    |
| General dat |                 |                      |                        |            |                |                       |             |    |
|             | PKU comorb      | idities              |                        |            |                |                       |             |    |
| Participant |                 |                      |                        | 1          |                |                       |             |    |
| Full name:  | Hospital 1      |                      |                        | E-mail:    | creator@hospit | al1.org               | Send e-mail | ~  |
| Full name:  | Hospital 2      |                      |                        | E-mail:    | participant@ho | ospital2.org Send e-n |             | ~  |
| Full name:  | Hospital 3      |                      |                        | E-mail:    | participant@ho | spital3.org           | Send e-mail | 4  |
|             |                 | 0                    | Please confirm that yo | ou have se |                | ancel                 |             |    |
|             |                 |                      | Manually send a        |            | messages       |                       |             |    |
|             |                 |                      | Pr                     | oceed      |                |                       |             |    |

Figure 12: Confirm sending in the Send perspective of EasySMPC.

# 2.1.12 Step 12

Now the checkmark in the second line has turned green.

|              | lp         | ita shanng with seed | re Multi-Party Comput | ing        |                |             | - 0         | ×  |
|--------------|------------|----------------------|-----------------------|------------|----------------|-------------|-------------|----|
| (1) St       |            | (2) Send             | (3) Receive           |            | (4) Send       | (5) Receive | (6) Result  | t. |
|              |            |                      | Send                  | your data  |                |             |             |    |
| General dat  |            |                      |                       |            |                |             |             |    |
|              | PKU comor  | bidities             |                       |            |                |             |             |    |
| Participants |            |                      |                       | F          |                | -14         | Send e-mail |    |
| Full name:   |            |                      |                       | _          | creator@hospit |             |             |    |
| Full name:   | Hospital 2 |                      |                       | -          | participant@ho |             | Send e-mail | ~  |
| Full name:   | Hospital 3 |                      |                       | E-mail:    | participant@ho | spital3.org | Send e-mail | 4  |
|              |            |                      |                       |            |                |             |             |    |
|              |            |                      |                       |            |                |             |             |    |
|              |            |                      | Manually send a       | Il pending | messages       |             |             |    |

Figure 13: Send perspective in EasySMPC after sending the first e-mail.

### 2.1.13 Step 13

Repeat the sending process for all outstanding participants. Once this is finished and all checkmarks have turned green, you can click on *Proceed*.

|                          | PC - Simple Dat     | a Sharing With Secu | re Multi-Party Computir | ng       |                |             | - 🗆         | $\times$ |
|--------------------------|---------------------|---------------------|-------------------------|----------|----------------|-------------|-------------|----------|
| Action He                | elp                 |                     |                         |          |                |             |             |          |
| (1) St                   | tart                | (2) Send            | (3) Receive             |          | (4) Send       | (5) Receive | (6) Resul   | t        |
|                          |                     |                     | Send y                  | our data |                |             |             | _        |
| General da<br>Study name | ta<br>e: PKU comork | idities             |                         |          |                |             |             |          |
| Participant              | s                   |                     |                         |          |                |             |             |          |
| Full name:               | Hospital 1          |                     |                         | E-mail:  | creator@hospit | al1.org     | Send e-mail | ~        |
| Full name:               | Hospital 2          |                     |                         | E-mail:  | participant@ho | spital2.org | Send e-mail | ~        |
| Full name:               | Hospital 3          |                     |                         | E-mail:  | participant@ho | spital3.org | Send e-mail | -        |
|                          |                     |                     |                         |          |                |             |             |          |
|                          |                     |                     |                         |          |                |             |             |          |
|                          |                     |                     | Manually send al        | nending  | DD ges         |             |             |          |

Figure 14: Confirm sending in the Send perspective of EasySMPC.

Remark: You can also click on *Manually send all pending messages* to have e-mails generated for all outstanding participants. A prepared e-mail will be opened for each outstanding participants.

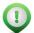

Remark: In some cases the security constraints on the operating system will prevent EasySMPC from starting the e-mail program. In these cases you can select *Copy e-mail text* after clicking on *Send e-mail*. The content of the e-mail is then copied into the clipboard from which you can paste it into an e-mail after opening your e-mail program manually (or any other communication method such as chat programs).

## 2.1.14 Step 14

EasySMPC displays the next perspective: *Receive*. Here, you need to wait for e-mails sent by the other study participants. Once you received an e-mail by another participant, click on *Manually enter received data*.

| EasySMI                   | PC - Simple | e Data Sharing With Secur | e Multi-Party Computing | 9       |                |              | _ |            | $\times$ |
|---------------------------|-------------|---------------------------|-------------------------|---------|----------------|--------------|---|------------|----------|
| Action He                 | lp          |                           |                         |         |                |              |   |            |          |
| (1) St                    | art         | (2) Send                  | (3) Receive             |         | (4) Send       | (5) Receive  |   | (6) Result |          |
| _                         |             |                           | Receiv                  | e data  |                |              |   |            |          |
| General dat<br>Study name | -           | norbidities               |                         |         |                |              |   |            |          |
| Participant               | s           |                           |                         |         |                |              |   |            | _        |
| Full name:                |             |                           |                         | E-mail: | creator@hospit | tal1.org     |   |            | ~        |
| Full name:                | Hospital 2  | 2                         |                         | E-mail: | participant@ho | ospital2.org |   |            | ~        |
| Full name:                | Hospital 3  | l .                       |                         | E-mail: | participant@ho | ospital3.org |   |            | ~        |
|                           |             |                           |                         |         |                |              |   |            |          |
|                           |             |                           | Manually enter          | receive | d data         |              |   |            |          |
|                           |             |                           | Proc                    |         |                |              |   |            |          |

Figure 15: The Receive perspective of EasySMPC.

### 2.1.15 Step 15

Open your e-mail program, highlight the entire text you received and copy it into the clipboard.

| 🖉 Write: Data exchange PKU study - Thunderbird  | ⊆ <u>∎</u> x)                                                                                                    |
|-------------------------------------------------|----------------------------------------------------------------------------------------------------|
| Eile Edit View Insert Format Options Tools Help |                                                                                                    |
| 📣 Send 🛛 🗛 Spelling 👻 🖴 Security 👻 🗈 Save 👻     | Attach 🗸                                                                                                    |
| From participant@hospital2.org                  | ✓ Cc Bcc ≫                                                                                                    |
| To creator@hospital1.org                        |                                                                                                    |
| Subject Data exchange PKU study                 |                                                                                                    |
| Body Text 🗸 Variable Width 🗸 🖣 🕁 T+ 🖪           | I ⊻ & ∺ ⊭ ऌ ॡ ≣× ⊠× ©×                                                                                                    |
|                                                 | LigM IfAMIYSu+mGmYI2PyYGLANF32lvkPy+iB9mb5DP5ssk03TaitVLRYMMy2853vzliffht8Xu0G39LovG5+oHIXV2Wm9Tkiq/<br>cU17gefG1s885f2LilLb31bl3E3xuDf2vlrMt1VHT1Hg5NugOwu8GPg1fG4Ms/bl2cR6eXc3lvGLyq3<br>20q0hlWFgMkupwqdIZwduss9mvLdtRRLl6pNY74bbkPXDb87/FLPXFJMGxGecS10FfC7xBy1ZAO28vsIXXgA1+Edg<br>mVTMkH7cFMQ/5ssh0jlC1cvx65Ca+h655s82m0PNePu2Cl2Pq35gldanQmtXtV:2Mr68UhCVH6q5b0L5fzGw17CKC1GAleg<br>byhLGsh05do+1021jLu02DXtKnr53Jxv12z8hx/Wmmjadpddk41yHcqUUH+L0a2p7R59j82/rWfsjEP6Aev18HF2xH60<br>JeFC1059P2116jbU27XkRyU0x5743bzu17q475y7MjMGb06H5K38p5v10GecKk9p9Mb1(eqiclinFx58Pr5NibyPw07<br>Jg62VxX5tf8c73gs1100mVk2Zg03Ro7HtH2BuNdQq5F5S5G40P72/W3Yc06kr1b575bd27bubMb0P2c06H48dVqda9FvxXcC<br>2pbPc9crWM5KC5F28PP8D0H8b-10j1q311SB3WU2gMuXlpyG8mM6yzbHrpA+4x8P78hLs9M9Pm07tsr64L1D<br>Qbcg1g19A/3twkal9C3Vf12F3Gg0RY220Jg8NYtN/5bDq5E8Z5y+H6hlqu2P9rMOqaiFW2gW3mw1W07759523Li+3aA3O<br>mdw1Cq2Mx2po4aS5maeGLb5/ajB8c17.32f5smAxWU77xx5bxVNQajjCaF6D+712P32FBmy6k6VGQV-QaID<br>HfdzPRWHvfgStKRD3uzhOSbky4ZEh0yGMY/Hu22SKD2Fw5TrQG8Arw1/XtF1M24bur9 |
| With best regards                               |                                                                                                    |
|                                                 |                                                                                                    |
| Hospital 2                                      | v                                                                                                    |

Figure 16: Received e-mail displayed in Mozilla Thunderbird.

## 2.1.16 Step 16

Open EasySMPC again, click into the red-bordered field and click on *Paste*. Proceed by clicking on the now activated *Ok* button.

| ction He    | p                 |               |              |                  | (                                                                                                    |            |   |
|-------------|-------------------|---------------|--------------|------------------|----------------------------------------------------------------------------------------------------|------------|---|
| (1) St      | art (2) Se        | end (3) Recei | ve           | (4) Send         | (5) Receive                                                                                                    | (6) Result | t |
|             |                   |               | Receive data |                  |                                                                                                    |            | _ |
| General dat | -                 |               |              |                  |                                                                                                    |            |   |
|             | PKU comorbidities |               |              |                  |                                                                                                    |            |   |
| articipants |                   |               |              |                  |                                                                                                    |            |   |
| ull name:   | Hospital 1        |               | E-mail:      | creator@hospit   | tal1.org                                                                                                    |            |   |
| ull name:   | Hospital 2        |               | E-mail:      | participant@ho   | ospital2.org                                                                                                    |            | • |
| ull name:   | Hospital 3        | 🤨 Enter da    | ta received  |                  | ×                                                                                                    |            |   |
|             |                   |               |              | ne data you rece | in the second second se |            |   |
|             |                   |               | Cancel       |                  | Ok                                                                                                    |            |   |
|             |                   |               |              |                  |                                                                                                    |            |   |
|             |                   |               |              |                  |                                                                                                    |            |   |
|             |                   |               |              |                  |                                                                                                    |            |   |
|             |                   |               |              |                  |                                                                                                    |            |   |
|             |                   |               |              |                  |                                                                                                    |            |   |
|             |                   |               |              |                  |                                                                                                    |            |   |

Figure 17: Copy data into EasySMPC.

## 2.1.17 Step 17

The successful receiving of the message is reflected in the status line as well as by the green checkmark.

| EasySMPC -    | Simple Data Sharing With Se | ecure Multi-Party Computing |        |                |                         | -         |           | $\times$ |
|---------------|-----------------------------|-----------------------------|--------|----------------|-------------------------|-----------|-----------|----------|
| Action Help   |                             |                             |        |                |                         |           |           |          |
| (1) Start     | (2) Send                    | (3) Receive                 |        | (4) Send       | (5) Receive             | (         | 6) Result |          |
|               |                             | Receive                     | data   |                |                         |           |           |          |
| General data  |                             |                             |        |                |                         |           |           |          |
|               | KU comorbidities            |                             |        |                |                         |           |           |          |
| Participants  |                             |                             |        |                |                         |           |           |          |
| Full name: Ho |                             |                             |        | creator@hospit |                         |           |           | Š        |
| Full name: Ho | spital 2                    | E                           | -mail: | participant@ho | spital2.org             |           |           |          |
| Full name: Ho | spital 3                    | E                           | -mail: | participant@ho | spital3.org             |           |           | ~        |
|               |                             |                             |        |                |                         |           |           |          |
|               |                             | Manually enter              |        | d data         |                         |           |           |          |
|               |                             | Proce                       | eed    |                |                         |           |           |          |
|               |                             |                             |        |                | Message(s) 1 out of 2 m | essages : | set succe | ssfully  |

Figure 18: The *Receive* perspective of EasySMPC after receiving a message.

Remark: Since EasySMPC is reading the clipboard continuously, in most cases copying the e-mail to the clipboard as shown in step 13 is sufficient and the steps 12 and 14 are not necessary.

#### 2.1.18 Step 18

Repeat the receiving steps until all checkmarks turn green. Then click on Proceed.

| EasySMI<br>Action He |            | ata Sharing With Secu | ire Multi-Party Computing | g       |                |                         | -        |            | ×    |
|----------------------|------------|-----------------------|---------------------------|---------|----------------|-------------------------|----------|------------|------|
| (1) St               |            | (2) Send              | (3) Receive               | 6       | (4) Send       | (5) Receive             |          | (6) Result | t    |
|                      |            |                       | Receiv                    | e data  |                |                         |          |            |      |
| General dat          |            | - hiddaine            |                           |         |                |                         |          |            |      |
| Participants         | PKU como   | orbidities            |                           |         |                |                         |          |            |      |
|                      | Hospital 1 |                       |                           | E-mail: | creator@hospit | al1.org                 |          |            | -    |
|                      | Hospital 2 |                       |                           |         | participant@ho |                         |          |            | -    |
|                      | Hospital 3 |                       |                           |         | participant@ho | -                       |          |            | -    |
|                      |            |                       |                           |         |                |                         |          |            |      |
|                      |            |                       | Manually ente             |         |                |                         |          |            |      |
|                      |            |                       |                           | ceed    |                |                         |          |            |      |
|                      |            |                       |                           |         | л.             | Message(s) 2 out of 2 m | nessages | set succe  | ssfu |

Figure 19: The *Receive* perspective of EasySMPC after receiving all messages.

### 2.1.19 Step 19

The following *Send* and *Receive* perspectives work exactly as the perspectives described beforehand. Therefore, they are skipped in this tutorial for brevity. We refer to the sources listed in the README documentation of the github repository for a description why two rounds of communications are necessary.

### 2.1.20 Step 20

After finishing sending and receiving the second time, the *Result* perspective shows the sums for each variable (each sum is calculated with the data of all participants). This perspective will be the same for all participants. Click on *Export data* to export the data as a CSV or Microsoft Excel file.

| EasySN     | /IPC - Simple | Data Sharing With Secur    | re Multi-Party Computi | ng       |                |             | _ |            | × |
|------------|---------------|----------------------------|------------------------|----------|----------------|-------------|---|------------|---|
| Action H   | elp           |                            |                        |          |                |             |   |            |   |
| (1) S      | itart         | (2) Send                   | (3) Receive            |          | (4) Send       | (5) Receive |   | (6) Result |   |
|            |               |                            | Resu                   | It data  |                |             |   |            |   |
| Study nam  |               |                            |                        |          |                |             |   |            |   |
|            | orbidities    |                            |                        |          |                |             |   |            |   |
| Participan |               |                            |                        | 1        |                |             |   |            |   |
| Full name: | Hospital 1    |                            |                        | E-mail:  | creator@hospit | al1.org     |   |            |   |
| Full name: | Hospital 2    |                            |                        | E-mail:  | participant@ho | spital2.org |   |            |   |
| Full name: | Hospital 3    |                            |                        | E-mail:  | participant@ho | spital3.org |   |            |   |
| Variables  |               |                            |                        |          |                |             |   |            |   |
|            |               |                            |                        |          |                |             |   |            |   |
|            |               | ronic kidney disease, stag |                        | Value:   |                |             |   |            |   |
| Variable:  | G31.9 Deger   | erative disease of nervou  | is system, unspecified | Value:   | 7              |             |   |            |   |
| Variable:  | G31 Circum    | scribed brain atrophy      |                        | Value:   | 3              |             |   |            |   |
| Variable:  | F32.x Depres  | ssive episode              |                        | Value:   | 4              |             |   |            |   |
| Variable:  | F33.x Recurr  | ent depressive disorder    |                        | Value:   | 8              |             |   |            |   |
|            |               |                            |                        |          |                |             |   |            |   |
|            |               |                            | Even                   | ort data |                |             |   |            |   |

Figure 20: The *Result* perspective of EasySMPC.

## 2.2 Automated mode

### 2.2.1 Step 1

To create a new study, first start EasySMPC and click on *Create connection*.

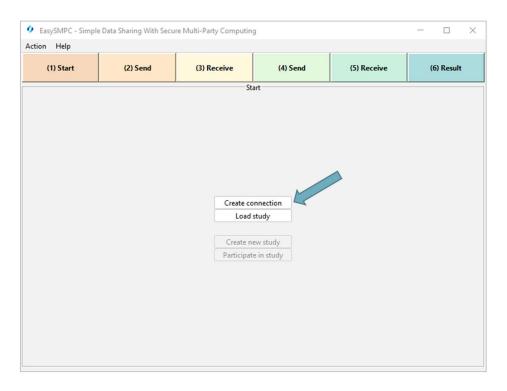

Figure 21: Entry perspective of EasySMPC.

### 2.2.2 Step 2

The configuration dialog appears. Select the connection type (in the displayed case: e-mail). Then select either an existing configuration in the left menu or create a new connection.

To create a new connection, enter the e-mail address, your password and the names and ports of the receiving (IMAP) and sending (SMTP) server (if you do not know this data please ask your administrator). After entering the data you can click on *Select*. The connection will be automatically checked. If the check is successful, the dialog will close automatically. If the check is not successful, a warning message will appear and you can alter your configuration in the e-mail dialog. You will not be able to store the connection if the check is not successful.

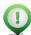

Remark: You can also switch to the advanced e-mail configuration dialog. The dialog offers the following additional configuration options:

- The definition of a separate e-mail address for sending. The e-mail address which will be shared with the other participants will always be the receiving one.
- The definition of user names for the e-mail boxes differing from the e-mail address (e.g. the user name is *name* and not <u>name@domain.org</u>)
- The authentication mechanisms supported by the e-mail boxes. For details, please refer to the property *mail.imap.auth.mechanisms* in the <u>Jakarta e-mail documentation</u>.

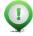

Remark: To use EasySMPC's own backend instead of e-mail, select the respective tab. You will need the URL of the backend as well as your user name and password.

| (1) Start  | (2) Send                       | (3) Receive             | (4) Send               | (5) Receive             | (6) Resu |
|------------|--------------------------------|-------------------------|------------------------|-------------------------|----------|
|            |                                | St                      | art                    |                         |          |
| 🔶 E-mail c | onnection properties           |                         |                        |                         | ×        |
| Manual     | E-mail EasySMPC ba             | ackend                  |                        |                         |          |
|            | 1@insutec.de Base s            | ettings Further setting | js                     |                         |          |
|            | v2@insutec.de<br>v0@insutec.de | Sin                     | nple settings 🔵 Advanc | ed settings             |          |
|            | Login                          |                         | , , , ,                | y-                      |          |
|            | E-mail                         | address: easysmpc.dev1  | @insutec.de Password:  |                         |          |
|            | Receive                        | e                       | Send                   |                         |          |
|            | _                              | imap.ionos.de           | Server:                | smtp.ionos.de           |          |
|            | Port: 1                        |                         | Port: 4                |                         |          |
|            | Encryp                         | tion:   SSL/TI  StartT  |                        | on:   SSL/TLS  StartTLS |          |
| Ca         | ancel                          | Add                     | Remove                 | Select                  |          |
|            |                                |                         |                        |                         |          |
|            |                                |                         |                        |                         |          |

Figure 22: Connection configuration dialog.

### 2.2.3 Step 3

The *Entry* perspective is displayed again. You see the selected connection in the status bar. From here, please follow step 3 and forth following in chapter 2.1.

| 🔷 Ea   | sySMPC - Simpl | e Data Sharing With Secu | ire Multi-Party Computin | 9          |                         | - 🗆 ×                    |
|--------|----------------|--------------------------|--------------------------|------------|-------------------------|--------------------------|
| Action | Help           |                          |                          |            |                         |                          |
|        | (1) Start      | (2) Send                 | (3) Receive              | (4) Send   | (5) Receive             | (6) Result               |
|        |                |                          | St                       | art        |                         |                          |
|        |                |                          |                          |            |                         |                          |
|        |                |                          |                          |            |                         |                          |
|        |                |                          |                          |            |                         |                          |
|        |                |                          |                          |            |                         |                          |
|        |                |                          |                          |            |                         |                          |
|        |                |                          |                          |            |                         |                          |
|        |                |                          | Create co                | nnection   |                         |                          |
|        |                |                          | Load                     |            |                         |                          |
|        |                |                          |                          |            |                         |                          |
|        |                |                          | Create n                 | ew study   |                         |                          |
|        |                |                          | Participat               | e in study |                         |                          |
|        |                |                          |                          |            |                         |                          |
|        |                |                          |                          |            |                         |                          |
|        |                |                          |                          |            |                         |                          |
|        |                |                          |                          |            |                         |                          |
|        |                |                          |                          |            |                         |                          |
|        |                |                          |                          |            |                         |                          |
|        |                |                          |                          | _          |                         |                          |
|        |                |                          |                          | Co         | nnection easysmpc.dev0( | Dinsutec.de set (E-mail) |

Figure 23: Entry perspective of EasySMPC with an e-mail connection set.

### 2.2.4 Step 4

Enter the name of the study as well as the name and the e-mail addresses of the participants. Afterwards click on the button *Load variables and values from file*.

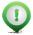

Remark: Red-bordered fields indicate that the content of a field is not correct and needs to be corrected. In this case, the name of the first variable needs to be provided.

| EasySMPC - Simple                   | e Data Sharing With Secu    | ire Multi-Party Computir | ng        |                |             | >                  |
|-------------------------------------|-----------------------------|--------------------------|-----------|----------------|-------------|--------------------|
| Action Help                         |                             |                          |           |                |             |                    |
| (1) Start                           | (2) Send                    | (3) Receive              |           | (4) Send       | (5) Receive | (6) Result         |
| General data                        |                             | Creat                    | e study   |                |             |                    |
| Study name: PKU cor                 | norbidities                 |                          |           |                |             |                    |
| Participants (add your              | details in the first entry) |                          |           |                |             |                    |
| Full name: Hospital 1               |                             |                          | E-mail:   | creator@hospit | al1.org     | + -                |
| Full name: Hospital 2               | 2                           |                          | E-mail:   | participant@ho | spital2.org | + -                |
| Full name: Hospital 3               | }                           |                          | E-mail:   | participant@ho | spital3.org | + -                |
| Variables (add your da<br>Variable: | ita here)                   |                          | Value:    | 0              |             | * -                |
|                                     |                             | Load variables a         | nd values | from file      |             |                    |
|                                     |                             | Remove u                 |           |                |             |                    |
|                                     |                             | Save an                  | d procee  | d              |             |                    |
|                                     |                             |                          |           |                | Using       | manual data exchan |

Figure 24: Start perspective of EasySMPC filled out partly.

#### 2.2.5 Step 5

Select a Microsoft Excel or CSV file in the now opened file browser. Browse to the folder of your data, select it and click Open.

| action Help                                                                                                    |                  |                               | 1                         | (           | (          |
|----------------------------------------------------------------------------------------------------|------------------|-------------------------------|---------------------------|-------------|------------|
| (1) Start                                                                                                    | (2) Send         | (3) Receive                   | (4) Send                  | (5) Receive | (6) Result |
|                                                                                                    |                  | Creat                         | te studv                  |             |            |
| General data                                                                                                    | 🔮 Open           |                               |                           | ×           |            |
| Study name: PKU com                                                                                                    | -                |                               | ~                         |             |            |
| Participants (add your                                                                                                    | d Suchen in:     | PKU study                     | × 1                       | i + k ⊞ ⊞ - |            |
| Full name: Hospital 1                                                                                                    | data PK          | U.csv                         |                           |             | • •        |
| Full name: Hospital 2                                                                                                    |                  |                               |                           |             | + -        |
| Full name: Hospital 3                                                                                                    | -                |                               |                           | -           | + -        |
| and the second second sec |                  |                               |                           |             |            |
|                                                                                                    |                  |                               |                           |             |            |
|                                                                                                    |                  |                               |                           |             |            |
|                                                                                                    |                  |                               |                           |             |            |
| Variables (add your dat                                                                                                    | ta               |                               |                           |             |            |
|                                                                                                    | ta               |                               |                           |             |            |
| Variables (add your daf<br>Variable:                                                                                                    | ta<br>Dateiname: | data PKU.csv                  |                           |             |            |
|                                                                                                    |                  | data PKU.csv<br>All Files     |                           |             |            |
|                                                                                                    | Dateiname:       |                               |                           |             |            |
|                                                                                                    | Dateiname:       |                               | OF                        | ren Cancel  |            |
|                                                                                                    | Dateiname:       |                               | Op                        | ren Cancel  |            |
|                                                                                                    | Dateiname:       | All Files                     | Op<br>nd values from file | en Cancel   |            |
|                                                                                                    | Dateiname:       | All Files<br>Load variables a |                           | en Cancel   |            |

Figure 25: File browser of EasySMPC.

### 2.2.6 Step 6

The data now appears in the bottom section of EasySMPC. You can click on Save and proceed.

Remark: Loading of data from a file is not necessary. You can also add variables and values manually.

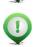

Remark: The study name, the participants' names and e-mail addresses as well as variable names will be shared with **all other** study participants. The data you entered in the *Value* fields is **secured** and **will not** be shared.

| (1) St                                                                                 | tart (2) Send (3) Receive                                                                                                    |                                                                     | (4) Send                                | (5) Receive  | (6) | ) Result |   |
|----------------------------------------------------------------------------------------|----------------------------------------------------------------------------------------------------|---------------------------------------------------------------------|-----------------------------------------|--------------|-----|----------|---|
|                                                                                        |                                                                                                    | ate study                                                           |                                         |              |     |          |   |
| General da                                                                             |                                                                                                    |                                                                     |                                         |              |     |          |   |
|                                                                                        | e: PKU comorbidities                                                                                                    |                                                                     |                                         |              |     |          |   |
| Participant                                                                            | ts (add your details in the first entry)                                                                                                    | _                                                                   |                                         |              |     |          |   |
| Full name:                                                                             | Hospital 1                                                                                                    | E-mail:                                                             | creator@hospit                          | al1.org      |     | +        | Ŀ |
| Full name:                                                                             | name: Hospital 2 E-mail: participant@hospital2.org                                                                                                    |                                                                     |                                         | +            | Γ.  |          |   |
|                                                                                        |                                                                                                    |                                                                     | hereichereicher                         |              |     |          | L |
|                                                                                        | Hospital 3                                                                                                    | =                                                                   | participant@hc                          | spital3.org  |     | +        | ÷ |
| Full name:                                                                             |                                                                                                    | =                                                                   |                                         | ispital3.org |     | +        | ÷ |
| Full name:<br>Variables (a                                                             | Hospital 3                                                                                                    | =                                                                   | participant@hc                          | spital3.org  |     | +        |   |
| Full name:<br>Variables (a<br>Variable:                                                | Hospital 3<br>add your data here)                                                                                                    | E-mail:<br>Value:                                                   | participant@hc                          | spital3.org  |     |          |   |
| Full name:<br>Variables (a<br>Variable:                                                | Hospital 3<br>add your data here)<br>N.18.1-5 Chronic kidney disease, stage I-V                                                                                                    | E-mail:<br>Value:                                                   | participant@ho<br>3<br>5                | spital3.org  |     | •        |   |
| Full name:<br>Variables (a<br>Variable: 1<br>Variable: (<br>Variable: (                | Hospital 3<br>add your data here)<br>N.18.1-5 Chronic kidney disease, stage I-V<br>G31.9 Degenerative disease of nervous system, unspecifie                                                                | E-mail:<br>Value:<br>Value:                                         | participant@hc<br>3<br>5<br>1           | spital3.org  |     | +        |   |
| Full name:<br>Variables (;<br>Variable: 1<br>Variable: (<br>Variable: 1<br>Variable: 1 | Hospital 3<br>add your data here)<br>N.18.1-5 Chronic kidney disease, stage I-V<br>G31.9 Degenerative disease of nervous system, unspecifie<br>G31 Circumscribed brain atrophy                             | E-mail:<br>Value:<br>Value:<br>Value:                               | participant@hc<br>3<br>5<br>1<br>2      | spital3.org  |     | •        |   |
| Full name:<br>Variables (;<br>Variable: 1<br>Variable: (<br>Variable: 1<br>Variable: 1 | Hospital 3<br>add your data here)<br>N.18.1-5 Chronic kidney disease, stage I-V<br>G31.9 Degenerative disease of nervous system, unspecifie<br>G31 Circumscribed brain atrophy<br>F32.x Depressive episode | E-mail:<br>Value:<br>Value:<br>Value:<br>Value:<br>Value:<br>Value: | participant@hc<br>3<br>5<br>1<br>2<br>6 | spital3.org  |     |          |   |

Figure 26: Start perspective of EasySMPC filled out completely.

### 2.2.7 Step 7

After clicking on *Save and proceed* a file browser opens to choose a location of your project file generated by EasySMPC. The file will store all relevant information necessary for your study. EasySMPC allows closing a file, stopping the processing and re-opening at a later point in time (see section *Saving, closing and re-opening a* study file).

|                                                               | Help                                                                             |                         |                                                                                                    |           |             |                   |
|---------------------------------------------------------------|----------------------------------------------------------------------------------|-------------------------|----------------------------------------------------------------------------------------------------|-----------|-------------|-------------------|
| (1)                                                           | Start                                                                            | (2) Send                | (3) Receive                                                                                                    | (4) Send  | (5) Receive | (6) Result        |
|                                                               |                                                                                  |                         | Cre                                                                                                    | ate study |             |                   |
| General o                                                     | data                                                                             | Save                    |                                                                                                    |           | ×           |                   |
| Study nar                                                     | me: PKU come                                                                     |                         |                                                                                                    |           |             |                   |
| Participa                                                     | nts (add your d                                                                  | Speichern in:           | PKU study                                                                                                    | × 1       | ****        |                   |
| Full name                                                     | e: Hospital 1                                                                    |                         |                                                                                                    |           |             | + -               |
| Full name                                                     | e: Hospital 2                                                                    |                         |                                                                                                    |           |             | + -               |
|                                                               |                                                                                  |                         |                                                                                                    |           | -           |                   |
|                                                               |                                                                                  |                         |                                                                                                    |           |             |                   |
| i un nario                                                    | e: Hospital 3                                                                    |                         |                                                                                                    |           |             |                   |
| Variables                                                     | e: Hospital 3<br>(add your data<br>N.18.1-5 Chro                                 |                         |                                                                                                    |           |             | + -               |
| Variables<br>Variable:                                        | (add your data<br>N.18.1-5 Chro                                                  | Dateiname:              | PKU_project_file                                                                                                    |           |             |                   |
| Variables<br>Variable:<br>Variable:                           | (add your data<br>N.18.1-5 Chro<br>G31.9 Degene                                  | Dateiname:<br>Dateityp: | PKU_project_file<br>SMPC Study                                                                                                    |           |             | •                 |
| Variables<br>Variable:<br>Variable:<br>Variable:<br>Variable: | (add your data<br>N.18.1-5 Chro<br>G31.9 Degene<br>G31 Circumsc                  |                         | Contraction of the second second seco |           |             |                   |
| Variables<br>Variable:<br>Variable:<br>Variable:<br>Variable: | (add your data<br>N.18.1-5 Chro<br>G31.9 Degene                                  |                         | Contraction of the second second seco | Sa        | ive Cancel  | + -               |
| Variables<br>Variable:<br>Variable:<br>Variable:<br>Variable: | (add your data<br>N.18.1-5 Chro<br>G31.9 Degene<br>G31 Circumsc                  | Dateityp:               | SMPC Study                                                                                                    | Value: 6  | ve Cancel   | + -<br>+ -        |
| Variables<br>Variable:<br>Variable:<br>Variable:<br>Variable: | (add your data<br>N.18.1-5 Chro<br>G31.9 Degene<br>G31 Circumsc<br>F32.x Depress | Dateityp:               | SMPC Study                                                                                                    |           | ve Cancel   | + -<br>+ -<br>+ - |
| Variables<br>Variable:<br>Variable:<br>Variable:<br>Variable: | (add your data<br>N.18.1-5 Chro<br>G31.9 Degene<br>G31 Circumsc<br>F32.x Depress | Dateityp:               | SMPC Study<br>sorder<br>Load variables                                                                                                    | Value: 6  | ve Cancel   | + -<br>+ -<br>+ - |

Figure 27: Save the project file generated by EasySMPC.

### 2.2.8 Step 8

From here on, the two send and two receiving perspectives are automatically processed. No manual action is necessary at this point. If an error in sending or receiving occurs, a message is displayed and the connection configuration can be altered.

| (1) St         | art               | (2) Send   | (3) Receive                      | į.       | (4) Send     | (5) Receive  | (6) Result |  |
|----------------|-------------------|------------|----------------------------------|----------|--------------|--------------|------------|--|
| 25 (m. 27)     |                   |            | Recei                            | ive data |              |              |            |  |
| General dat    | ta<br>e: PKU como |            |                                  |          |              |              |            |  |
| Participant    |                   | orbidities |                                  |          |              |              |            |  |
|                | Hospital 1        |            |                                  | E-mail:  | easysmpc.dev | 0@insutec.de |            |  |
| -<br>ull name: |                   |            | E-mail: easysmpc.dev0@insutec.de |          |              | 1            |            |  |
|                |                   |            |                                  | E-mail:  | easysmpc.dev |              |            |  |
|                | Hospital 3        |            |                                  |          | easysmpc.dev |              |            |  |
|                |                   |            |                                  |          |              |              |            |  |
|                |                   |            | Create connect                   | E-mail:  | easysmpc.dev |              |            |  |

Figure 28: The receiving perspective checking for messages.

#### 2.2.9 Step 9

After finishing sending and receiving the second time, the *Result* perspective shows the sums for each variable (each sum is calculated with the data of all participants). This perspective will be the same for all participants. Click on *Export data* to export the data as a CSV or Microsoft Excel file.

| EasySM                           | MPC - Simpl  | e Data Sharing With Secu  | re Multi-Party Computi | ng       |                |             | — |            | $\times$ |
|----------------------------------|--------------|---------------------------|------------------------|----------|----------------|-------------|---|------------|----------|
| Action H                         | lelp         |                           |                        |          |                | -           |   |            |          |
| (1) 9                            | Start        | (2) Send                  | (3) Receive            |          | (4) Send       | (5) Receive |   | (6) Result |          |
|                                  |              |                           | Resu                   | ult data |                |             |   |            |          |
| Study name:<br>PKU comorbidities |              |                           |                        |          |                |             |   |            |          |
| Participar                       |              |                           |                        |          |                |             |   |            |          |
|                                  | Hospital 1   | 1                         |                        | E-mail:  | creator@hospit | allorg      |   |            |          |
|                                  | Hospital 2   |                           |                        |          | participant@hc |             |   |            | -        |
|                                  | Hospital 3   |                           |                        | -        | participant@hc |             |   |            | -        |
| i un narrie                      | a riospitar. | ,                         |                        | L-man.   | participant@ne | spitalstorg |   |            | _        |
|                                  |              |                           |                        |          |                |             |   |            |          |
|                                  |              |                           |                        |          |                |             |   |            |          |
|                                  |              |                           |                        | _        |                |             |   |            |          |
| Variables                        |              |                           |                        | (        |                |             |   |            |          |
| Variable:                        | N.18.1-5 Ch  | ronic kidney disease, sta | ge I-V                 | Value:   | 5              |             |   |            |          |
| Variable:                        | G31.9 Dege   | nerative disease of nervo | us system, unspecified | Value:   | 7              |             |   |            |          |
| Variable:                        | G31 Circum   | scribed brain atrophy     |                        | Value:   | 3              |             |   |            |          |
| Variable:                        | F32.x Depre  | ssive episode             |                        | Value:   | 4              |             |   |            |          |
| Variable:                        | F33.x Recur  | rent depressive disorder  |                        | Value:   | 8              |             |   |            |          |
|                                  |              |                           | 5                      |          |                |             |   |            |          |
|                                  |              |                           | Expr                   | ort data |                |             |   |            | _        |
| L                                |              |                           | - units                |          |                |             |   |            |          |

Figure 29: The Result perspective of EasySMPC.

# 3 Participant

### 3.1 Manual mode

### 3.1.1 Step 1

The first step as a participant in manual mode is to receive an e-mail by the creator (see step 5 an example). Once you received the e-mail, you can start EasySMPC and click on *Create connection*.

| EasySMPC - Simpl | e Data Sharing With Secu | re Multi-Party Computing |          |             | - 🗆 X      |
|------------------|--------------------------|--------------------------|----------|-------------|------------|
| Action Help      |                          |                          |          |             |            |
| (1) Start        | (2) Send                 | (3) Receive              | (4) Send | (5) Receive | (6) Result |
|                  |                          | Sta                      | rt       |             | -1         |
|                  |                          |                          |          |             |            |
|                  |                          |                          |          |             |            |
|                  |                          |                          |          |             |            |
|                  |                          |                          |          |             |            |
|                  |                          |                          |          |             |            |
|                  |                          |                          |          |             |            |
|                  |                          |                          |          |             |            |
|                  |                          | Create cor               | nnection |             |            |
|                  |                          | Load s                   |          |             |            |
|                  |                          |                          |          |             |            |
|                  |                          | Create ne                | w study  |             |            |
|                  |                          | Participate              | in study |             |            |
|                  |                          |                          |          |             |            |
|                  |                          |                          |          |             |            |
|                  |                          |                          |          |             |            |
|                  |                          |                          |          |             |            |
|                  |                          |                          |          |             |            |
|                  |                          |                          |          |             |            |
|                  |                          |                          |          |             |            |
|                  |                          |                          |          |             |            |

Figure 30: Entry perspective of EasySMPC.

### 3.1.2 Step 2

Click on Select. For the manual mode no other configuration is necessary.

| (1) Start | (2) Send              | (3) Receive                  | (4) Send               | (5) Receive               | (6) Result |
|-----------|-----------------------|------------------------------|------------------------|---------------------------|------------|
|           |                       | Sta                          | art                    |                           |            |
|           | E-mail connection     | n properties                 |                        | ×                         |            |
|           | Manual E-mail         | EasySMPC backend             |                        |                           |            |
|           |                       | You will exchange strings by | v means of your choice | (e.g. e-mail chat program | ).         |
|           | Manual data exchange. | rou win exchange strings b   | y means or your choice | (e.g. e mail chat program | ,.         |
|           |                       |                              |                        |                           |            |
|           |                       |                              |                        |                           |            |
|           |                       |                              |                        |                           |            |
|           |                       |                              |                        |                           |            |
|           |                       |                              |                        |                           |            |
|           |                       |                              |                        |                           |            |
|           |                       |                              |                        |                           |            |
|           |                       |                              |                        |                           |            |
|           |                       |                              |                        |                           |            |
|           |                       |                              |                        |                           | N          |
|           | Cancel                | Add                          | Pomous                 | Calact                    |            |
|           | Cancel                | Add                          | Remove                 | Select                    |            |
|           | Cancel                | Add                          | Remove                 | Select                    | K          |
|           | Cancel                | Add                          | Remove                 | Select                    |            |

Figure 31: Connection selection.

# 3.1.3 Step 3

Click on Participate in study.

| 🔷 Eas  | 🔮 EasySMPC - Simple Data Sharing With Secure Multi-Party Computing 🦳 🗆 🗙 |          |             |          |             |                        |  |  |  |
|--------|--------------------------------------------------------------------------|----------|-------------|----------|-------------|------------------------|--|--|--|
| Action | Help                                                                     |          |             |          |             |                        |  |  |  |
| (      | 1) Start                                                                 | (2) Send | (3) Receive | (4) Send | (5) Receive | (6) Result             |  |  |  |
|        |                                                                          |          | St          | art      |             |                        |  |  |  |
|        |                                                                          |          |             |          |             |                        |  |  |  |
|        |                                                                          |          |             |          |             |                        |  |  |  |
|        |                                                                          |          |             |          |             |                        |  |  |  |
|        |                                                                          |          |             |          |             |                        |  |  |  |
|        |                                                                          |          |             |          |             |                        |  |  |  |
|        |                                                                          |          |             |          |             |                        |  |  |  |
|        |                                                                          |          |             |          |             |                        |  |  |  |
|        |                                                                          |          |             | nnection |             |                        |  |  |  |
|        |                                                                          |          | Load        | study    |             |                        |  |  |  |
|        |                                                                          |          | Create n    | ew study |             |                        |  |  |  |
|        |                                                                          |          | Participat  |          |             |                        |  |  |  |
|        |                                                                          |          |             |          |             |                        |  |  |  |
|        |                                                                          |          |             |          |             |                        |  |  |  |
|        |                                                                          |          |             |          |             |                        |  |  |  |
|        |                                                                          |          |             |          |             |                        |  |  |  |
|        |                                                                          |          |             |          |             |                        |  |  |  |
|        |                                                                          |          |             |          |             |                        |  |  |  |
|        |                                                                          |          |             |          |             |                        |  |  |  |
|        |                                                                          |          |             |          | Set         | t manual data exchange |  |  |  |
|        |                                                                          |          |             |          | Set         | t manual data exchange |  |  |  |

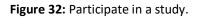

### 3.1.4 Step 4

A dialog to enter the initial data you received will appear.

| 🐻 EasySMPC - Simple                      | Data Sharing With Secu | re Multi-Party Computin | g                 |             | - 🗆 🗙      |
|------------------------------------------|------------------------|-------------------------|-------------------|-------------|------------|
| Action Help                              |                        |                         | 1                 |             | 1          |
| (1) Start                                | (2) Send               | (3) Receive             | (4) Send          | (5) Receive | (6) Result |
| ie die die die die die die die die die d |                        | S                       | tart              |             |            |
|                                          |                        |                         |                   |             |            |
|                                          |                        |                         |                   |             |            |
|                                          |                        |                         |                   |             |            |
|                                          | 🍺 Enter data           | received                |                   | ×           |            |
|                                          |                        | Please enter the        | data you received |             |            |
|                                          |                        |                         |                   |             |            |
|                                          |                        |                         |                   |             |            |
|                                          |                        |                         |                   |             |            |
|                                          |                        | C 1                     |                   |             |            |
|                                          |                        | Cancel                  | Ok                |             |            |
|                                          |                        |                         |                   |             |            |
|                                          |                        |                         |                   |             |            |
|                                          |                        |                         |                   |             |            |
|                                          |                        |                         |                   |             |            |
|                                          |                        |                         |                   |             |            |
|                                          |                        |                         |                   |             |            |
|                                          |                        |                         |                   |             |            |
|                                          |                        |                         |                   |             |            |

Figure 33: Dialog to enter initially received data into EasySMPC.

### 3.1.5 Step 5

Open your e-mail program, highlight the entire text you received and copy it into the clipboard.

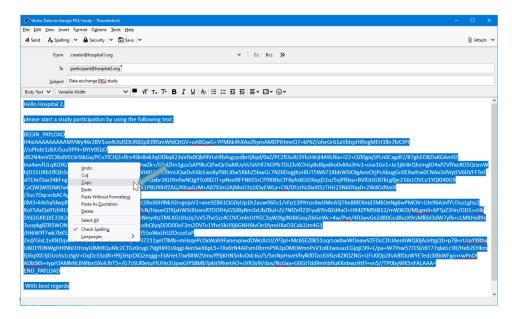

Figure 34: Initially received e-mail displayed in Mozilla Thunderbird.

### 3.1.6 Step 6

Return to EasySMPC, click into the red-bordered field and click on *Paste*. Proceed by clicking on the now activated *Ok* button.

| 🚡 EasySMPC - Simple Data Sharing With Secure Multi-Party Computing 🧧 🗆 🗙 |          |                                                                  |                  |             |            |  |  |  |  |
|--------------------------------------------------------------------------|----------|------------------------------------------------------------------|------------------|-------------|------------|--|--|--|--|
| Action Help                                                              |          |                                                                  |                  |             |            |  |  |  |  |
| (1) Start                                                                | (2) Send | (3) Receive                                                      | (4) Send         | (5) Receive | (6) Result |  |  |  |  |
|                                                                          |          | St                                                               | art              |             |            |  |  |  |  |
|                                                                          |          | Enter data received<br>Please enter th<br>Paste Ctrl-V<br>Cancel | e dat a received | ×           |            |  |  |  |  |

Figure 35: Copy initial data into EasySMPC.

### 3.1.7 Step 7

Now the *Start* perspective appears showing all participants, e-mail addresses and variables. You cannot change this data. The sole thing you are entitled to enter are your values for the different variables. These values are **secured** and **will not** be shared. You can either enter your values manually or load your data from a file (see steps 5 and 6 in section *Manual mode* of the creator). EasySMPC will try to match the variable name in your provided file with the one displayed in EasySMPC and enter the specified data automatically. After entering your values, you can proceed by clicking on *Save and proceed*.

| EasySN                                     | MPC - Simple Data Sharing With Sec   | ure Multi-Party Computir | ng       |                |             | - 0           | į.     | $\times$ |  |
|--------------------------------------------|--------------------------------------|--------------------------|----------|----------------|-------------|---------------|--------|----------|--|
| Action H                                   | Help                                 |                          | ,        |                |             |               |        |          |  |
| (1) 5                                      | Start (2) Send                       | (3) Receive              |          | (4) Send       | (5) Receive | (6) Re        | sult   |          |  |
| Participate in study                       |                                      |                          |          |                |             |               |        |          |  |
| General data Study name: PKU comorbidities |                                      |                          |          |                |             |               |        |          |  |
| Participar                                 | nts                                  |                          |          |                |             |               | _      |          |  |
| Full name                                  | e: Hospital 1                        |                          | E-mail:  | creator@hospit | al1.org     |               | +      | -        |  |
| Full name                                  | e: Hospital 2                        |                          | E-mail:  | participant@ho | spital2.org |               | +      | •        |  |
| Full name                                  | e: Hospital 3                        |                          | E-mail:  | participant@ho | spital3.org |               | +      | -        |  |
| Variables                                  |                                      |                          |          |                |             |               | _      |          |  |
| Variable:                                  | N.18.1-5 Chronic kidney disease, sta | age I-V                  | Value:   | 2              |             |               | +      | Ŀ        |  |
| Variable:                                  | G31.9 Degenerative disease of nervo  | ous system, unspecified  | Value:   | 0              |             |               | +      | -        |  |
| Variable:                                  | G31 Circumscribed brain atrophy      |                          | Value:   | 1              |             |               | +      | -        |  |
| Variable:                                  | F32.x Depressive episode             |                          | Value:   | 1              |             |               | +      | -        |  |
| Variable:                                  | F33.x Recurrent depressive disorder  |                          | Value:   | 0              |             |               | +      | •        |  |
|                                            |                                      | Load variables a         |          | -              |             |               |        |          |  |
|                                            |                                      | Save an                  | d procee |                | Urin        | g manual data | en ek  |          |  |
|                                            |                                      |                          |          |                | 1 Using     | g manuar uata | - A CH | ang      |  |

Figure 36: The *Start* perspective of EasySMPC for a participant after loading data.

#### 3.1.8 Step 8

From here, please follow step 8 and forth following in chapter 2.1.

### 3.2 Automated mode

#### 3.2.1 Step 1

To participate in a study, the study creator must first create it. Once this is done, you can start EasySMPC and click on *Create connection*.

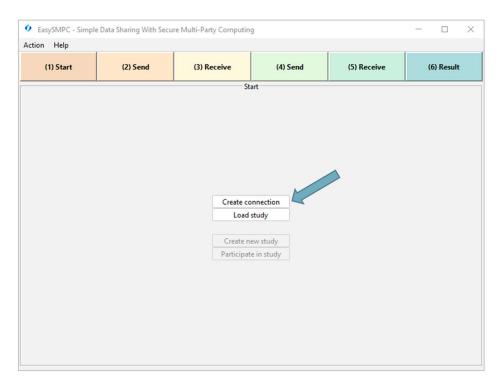

Figure 37: Entry perspective of EasySMPC.

#### 3.2.2 Step 2

The configuration dialog appears. Select the connection type (in the displayed case: e-mail). Then select either an existing configuration in the left menu or create a new connection.

To create a new connection, enter the e-mail address, your password and the names and ports of the receiving (IMAP) and sending (SMTP) server (if you do not know this data please ask your administrator). After entering the data you can click on *Select*. The connection will be automatically checked. If the check is successful, the dialog will close automatically. If the check is not successful, a warning message will appear and you can alter your configuration in the e-mail dialog. You will not be able to store the connection if the check is not successful.

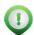

Remark: You can also switch to the advanced e-mail configuration dialog. The dialog offers the following additional configuration options:

- The definition of a separate e-mail address for sending. The e-mail address which will be shared with the other participants will always be the receiving one.
- The definition of user names for the e-mail boxes differing from the e-mail address (e.g. the user name is *name* and not <u>name@domain.org</u>)
- The authentication mechanisms supported by the e-mail boxes. For details, please refer to the property *mail.imap.auth.mechanisms* in the <u>Jakarta e-mail documentation</u>.

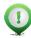

Remark: To use EasySMPC's own backend instead of e-mail, select the respective tab. You will need the URL of the backend as well as user name and password.

| 1) Start    | (2) Send                       | (3) Receive             | (4) Send                | (5) Receive            | (6) Resu |
|-------------|--------------------------------|-------------------------|-------------------------|------------------------|----------|
|             |                                | St                      | tart                    |                        |          |
| 🔮 E-mail co | onnection properties           |                         |                         |                        | ×        |
| Manual      | E-mail EasySMPC ba             | ckend                   |                         |                        |          |
|             | 1@insutec.de Base s            | ettings Further setting | gs                      |                        |          |
|             | /2@insutec.de<br>/0@insutec.de | Sin                     | nple settings 🔵 Advance | ed settings            |          |
|             | Login                          |                         | ,                       | y-                     |          |
|             | E-mail                         | address: easysmpc.dev1  | @insutec.de Password:   |                        |          |
|             | Receive                        | 2                       | Send                    |                        |          |
|             | Server:                        | imap.ionos.de           | Server:                 | smtp.ionos.de          |          |
|             | Port: 9                        |                         | Port: 46                |                        |          |
|             | Encrypt                        | tion:   SSL/T  StartT   |                         | on:   SSL/TLS  StartTL |          |
| Ca          | incel                          | Add                     | Remove                  | Select                 |          |
|             |                                |                         |                         |                        |          |
|             |                                |                         |                         |                        |          |

Figure 38: Connection configuration dialog.

### 3.2.3 Step 3

The *Entry* perspective is displayed again showing the selected connection in the status bar. Please click on *Participate in study*.

| 🔷 Easy | SMPC - Simple | Data Sharing With Secu | re Multi-Party Computin | 1        |                         | - 🗆 🗙                    |
|--------|---------------|------------------------|-------------------------|----------|-------------------------|--------------------------|
| Action | Help          |                        |                         |          |                         |                          |
| (1     | ) Start       | (2) Send               | (3) Receive             | (4) Send | (5) Receive             | (6) Result               |
|        |               |                        | St                      | art      |                         |                          |
|        |               |                        |                         |          |                         |                          |
|        |               |                        |                         |          |                         |                          |
|        |               |                        |                         |          |                         |                          |
|        |               |                        |                         |          |                         |                          |
|        |               |                        |                         |          |                         |                          |
|        |               |                        |                         |          |                         |                          |
|        |               |                        |                         |          |                         |                          |
|        |               |                        | Create co<br>Load       |          |                         |                          |
|        |               |                        | Load                    | audy     |                         |                          |
|        |               |                        | Create n                | ew study |                         |                          |
|        |               |                        | Participat              |          |                         |                          |
|        |               |                        |                         |          |                         |                          |
|        |               |                        |                         |          |                         |                          |
|        |               |                        |                         |          |                         |                          |
|        |               |                        |                         |          |                         |                          |
|        |               |                        |                         |          |                         |                          |
|        |               |                        |                         |          |                         |                          |
|        |               |                        |                         |          |                         |                          |
|        |               |                        |                         | Co       | nnection easysmpc.dev0( | @insutec.de set (E-mail) |

Figure 39: Entry perspective of EasySMPC with an e-mail connection set.

### 3.2.4 Step 4

Please select the study you want to participate in and click on OK to proceed.

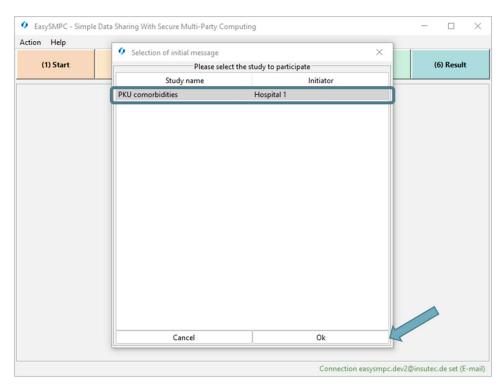

Figure 40: Select study to participate.

### 3.2.5 Step 5

Now the *Start* perspective appears showing all participants, e-mail addresses and variables. You cannot change this data. The sole thing you are entitled to enter are your values for the different variables. These values are **secured** and **will not** be shared. You can either enter your values manually or load your data from a file (see steps 5 and 6 in section *Manual mode* of the creator). EasySMPC will try to match the variable name in your provided file with the one displayed in EasySMPC and enter the specified data automatically. After entering your values, you can proceed by clicking on *Save and proceed*.

| EasySI     | MPC - Simple        | Data Sharing With Secur   | re Multi-Party Computi | ng         |                |              | -            |        | ×    |
|------------|---------------------|---------------------------|------------------------|------------|----------------|--------------|--------------|--------|------|
| Action H   | Help                | ,                         |                        |            |                |              | (            |        |      |
| (1) 5      | Start               | (2) Send                  | (3) Receive            |            | (4) Send       | (5) Receive  | (6) F        | Result |      |
| 0          |                     |                           | Participa              | te in stud | iy             |              | -            |        |      |
| General d  | lata<br>ne: PKU com | orbidities                |                        |            |                |              |              |        | _    |
| Participar |                     | londialació               |                        |            |                |              |              |        |      |
|            | e: Hospital 1       |                           |                        | E-mail:    | creator@hospit | al1.org      |              | +      |      |
| Full name  | Hospital 2          |                           |                        | E-mail:    | participant@ho | ospital2.org |              | +      | Ă    |
| Full name  | e: Hospital 3       |                           |                        | E-mail:    | participant@ho | ospital3.org |              | +      | Ē    |
| Variables  |                     |                           |                        |            |                |              |              |        |      |
| Variable:  | N.18.1-5 Chr        | onic kidney disease, stag | je I-V                 | Value:     | 2              |              |              | +      | -    |
| Variable:  | G31.9 Degen         | erative disease of nervou | is system, unspecified | Value:     | 0              |              |              | +      | -    |
| Variable:  | G31 Circums         | scribed brain atrophy     |                        | Value:     | 1              |              |              | +      | •    |
| Variable:  | F32.x Depres        | sive episode              |                        | Value:     | 1              |              |              | +      | ŀ    |
| Variable:  | F33.x Recurr        | ent depressive disorder   |                        | Value:     | 0              |              |              | +      | ·    |
|            |                     |                           | Load variables a       | nd values  | from file      |              |              |        |      |
|            |                     |                           | Save an                | d procee   | d              |              |              |        |      |
|            |                     |                           |                        |            |                | Usin         | g manual dat | a exch | ange |

Figure 41: The *Start* perspective of EasySMPC for a participant after loading data.

### 3.2.6 Step 6

From here on, the two send and two receiving perspectives are automatically processed. No manual action is necessary at this point. If an error in sending or receiving occurs, a message is displayed and the connection configuration can be altered.

| (1) St      | tart                                                                                             | (2) Send   | (3) Receive                      |         | (4) Send                     | (5) Receive | (6) Result |
|-------------|--------------------------------------------------------------------------------------------------|------------|----------------------------------|---------|------------------------------|-------------|------------|
|             |                                                                                                  |            | Receiv                           | ve data |                              |             |            |
| General dat |                                                                                                  |            |                                  |         |                              |             |            |
| 0 5055 10   | PKU com                                                                                          | orbidities |                                  |         |                              |             |            |
| articipant  |                                                                                                  |            |                                  | e       |                              | 0.00:       |            |
|             | e: Hospital 1 E-mail: easysmpc.dev0@insutec.de<br>e: Hospital 2 E-mail: easysmpc.dev1@insutec.de |            |                                  |         |                              |             |            |
| ull name:   | Hospital                                                                                         |            |                                  |         | il: easysmpc.dev1@insutec.de |             |            |
|             |                                                                                                  |            |                                  |         |                              |             |            |
|             | Hospital 3                                                                                       |            |                                  |         | easysmpc.dev                 |             |            |
| anan        |                                                                                                  |            |                                  |         |                              |             |            |
| anan        |                                                                                                  |            | Create connecti<br>Manually ente | E-mail: | easysmpc.dev                 |             |            |

Figure 42: The receiving perspective checking for messages.

#### 3.2.7 Step 7

After finishing sending and receiving the second time, the *Result* perspective shows the sums for each variable (each sum is calculated with the data of all participants). This perspective will be the same for all participants. Click on *Export data* to export the data as a CSV or Microsoft Excel file.

| EasySN     | APC - Simple       | e Data Sharing With Secu  | re Multi-Party Computi | ng       |                |              | - |            | $\times$ |
|------------|--------------------|---------------------------|------------------------|----------|----------------|--------------|---|------------|----------|
| Action H   | lelp               |                           |                        |          |                |              |   |            |          |
| (1) 5      | Start              | (2) Send                  | (3) Receive            |          | (4) Send       | (5) Receive  |   | (6) Result |          |
|            |                    |                           | Resu                   | ult data |                |              |   |            |          |
| Study nan  | ne:<br>norbidities |                           |                        |          |                |              |   |            |          |
|            |                    |                           |                        |          |                |              |   |            |          |
| Participan | Hospital 1         |                           |                        | E-mails  | creator@hospit | all org      |   |            |          |
|            |                    |                           |                        |          |                |              |   |            | _        |
|            | Hospital 2         |                           |                        | -        | participant@hc |              |   |            |          |
| Full name  | : Hospital 3       | 3                         |                        | E-mail:  | participant@ho | ospital3.org |   |            |          |
| Variables  |                    |                           |                        |          |                |              |   |            |          |
| Variable:  | N.18.1-5 Ch        | ronic kidney disease, sta | ae I-V                 | Value:   | 5              |              |   |            |          |
| -          |                    | nerative disease of nervo | -                      | Value:   |                |              |   |            | =        |
|            | -                  | scribed brain atrophy     | , , ,                  | Value:   |                |              |   |            |          |
|            |                    | ssive episode             |                        | Value:   |                |              |   |            | =        |
| Variable:  | F33.x Recur        | rent depressive disorder  |                        | Value:   | 8              |              |   |            |          |
|            |                    |                           |                        | C        |                |              |   |            |          |
|            |                    |                           | Expo                   | ort data |                |              |   |            |          |

# 4 Saving, closing and re-opening a study file

EasySMPC supports to save the current state to the study file to proceed at a later point in time for all *Send* and *Receive* perspectives. The steps necessary are described below.

### 4.1.1 Step 1

While working with an EasySMPC study, click on *Action* and then on *Save study interim state*. The study is saved to the project file.

| EasySM<br>Action He                             | PC - Simple Data Sharing With Secure | Multi-Party Computing |       |                |             | -      |           | × |
|-------------------------------------------------|--------------------------------------|-----------------------|-------|----------------|-------------|--------|-----------|---|
| <ul> <li>Create co</li> <li>Load stu</li> </ul> | onnection 2) Se                      | (3) Receive           |       | (4) Send       | (5) Receive |        | (6) Resul | t |
| 🔮 Exit                                          | dy interim status                    | Send your             | data  |                |             |        |           |   |
| Participant                                     |                                      |                       |       |                |             |        |           |   |
| Full name:                                      | Hospital 1                           | E-I                   | mail: | creator@hospit | al1.org     | Send e | -mail     | ~ |
| Full name:                                      | Hospital 2                           | E-r                   | mail: | participant@ho | spital2.org | Send e | -mail     | ~ |
| Full name:                                      | Hospital 3                           | E-r                   | mail: | participant@ho | spital3.org | Send e | -mail     | ~ |
|                                                 |                                      |                       |       |                |             |        |           |   |
|                                                 |                                      | Manually send all per | ndina | merrager       |             |        |           |   |
|                                                 |                                      | Procee                |       | messages       |             |        |           |   |

Figure 44: Saving the current state of an open study.

### 4.1.2 Step 2

Now click on *Action* and *Exit* or the red X in the upper right corner. The subsequent dialog can be confirmed with *Yes*.

| EasySM<br>Action He |              | Sharing With Secur | re Multi-Party Comput | ing         |                 |             |             | × |
|---------------------|--------------|--------------------|-----------------------|-------------|-----------------|-------------|-------------|---|
| (1) St              |              | (2) Send           | (3) Receive           | 6           | (4) Send        | (5) Receive | (6) Result  | t |
|                     |              |                    | Send                  | your data   |                 |             |             |   |
| General dat         |              |                    |                       |             |                 |             |             |   |
| tudy name           | PKU comorbio | lities             |                       |             |                 |             |             |   |
| Participant         | 5            |                    |                       |             |                 |             |             |   |
| Full name:          | Hospital 1   |                    |                       | E-mail:     | creator@hospita | al1.org     | Send e-mail | ~ |
| Full name:          | Hospital 2   |                    |                       | E-mail:     | participant@hos | spital2.org | Send e-mail | ~ |
| Full name:          | Hospital 3   | 0                  | Exit program?         |             | ×               | al3.org     | Send e-mail | 1 |
|                     |              |                    |                       | Yes         | No              |             |             |   |
|                     |              |                    | Manually send a       |             |                 |             |             |   |
|                     |              |                    | ivianually send a     | all pending | messages        |             |             |   |

Figure 45: Confirm closing EasySMPC.

# 4.1.3 Step 3

To reload the file, click on *Load study* after starting EasySMPC.

| 🔷 Easy | SMPC - Simple | e Data Sharing With Secu | re Multi-Party Computing | r.       |             | - |           | $\times$ |
|--------|---------------|--------------------------|--------------------------|----------|-------------|---|-----------|----------|
| Action | Help          |                          |                          |          |             |   |           |          |
| (1     | ) Start       | (2) Send                 | (3) Receive              | (4) Send | (5) Receive | ( | 6) Result | t        |
|        |               |                          | Sta                      | rt       |             |   |           |          |
|        |               |                          |                          |          |             |   |           |          |
|        |               |                          |                          |          |             |   |           |          |
|        |               |                          |                          |          |             |   |           |          |
|        |               |                          |                          |          |             |   |           |          |
|        |               |                          |                          |          |             |   |           |          |
|        |               |                          |                          |          |             |   |           |          |
|        |               |                          |                          |          |             |   |           |          |
|        |               |                          | Create con               | nection  |             |   |           |          |
|        |               |                          | Load s                   |          |             |   |           |          |
|        |               |                          |                          |          |             |   |           |          |
|        |               |                          | Create ne                | w study  |             |   |           |          |
|        |               |                          | Participate              | in study |             |   |           |          |
|        |               |                          |                          |          |             |   |           |          |
|        |               |                          |                          |          |             |   |           |          |
|        |               |                          |                          |          |             |   |           |          |
|        |               |                          |                          |          |             |   |           |          |
|        |               |                          |                          |          |             |   |           |          |
|        |               |                          |                          |          |             |   |           |          |
|        |               |                          |                          |          |             |   |           |          |
|        |               |                          |                          |          |             |   |           |          |

#### Figure 46: Start loading a study in EasySMPC.

### 4.1.4 Step 4

Select the study file in the now opened file browser and click Open.

| Action Help |              | [                                                   |          |             |            |
|-------------|--------------|-----------------------------------------------------|----------|-------------|------------|
| (1) Start   | (2) Send     | (3) Receive                                         | (4) Send | (5) Receive | (6) Result |
|             |              | St                                                  | tart     |             |            |
|             | open 🚺       |                                                     |          | ×           |            |
|             | Suchen in:   | PKU study                                           | × 1      | * IS 🗄 🗄    |            |
|             | Dateiname: F | ct_file.smpc<br>PKU_project_file.smpc<br>SMPC Study | Ор       | en Cancel   |            |
|             |              |                                                     |          |             |            |
|             |              |                                                     |          |             |            |
|             |              |                                                     |          |             |            |

Figure 47: Dialog to select the study file.

### 4.1.5 Step 5

Now you can proceed working with EasySMPC.

|            |             | 1         |                                  | Í.                                                                              | 1              |                                                                                                  |
|------------|-------------|-----------|----------------------------------|---------------------------------------------------------------------------------|----------------|--------------------------------------------------------------------------------------------------|
| (2) Send   | (3) Receive |           | (4) Send                         | (5) Receive                                                                     | (6) Result     | t                                                                                                |
|            | Send        | your data |                                  |                                                                                 |                |                                                                                                  |
| arbidition |             |           |                                  |                                                                                 |                |                                                                                                  |
| indicites  |             |           |                                  |                                                                                 |                |                                                                                                  |
|            |             | E-mail:   | creator@hospi                    | tal1.org                                                                        | Send e-mail    | 1                                                                                                |
|            |             | E-mail:   | participant@ho                   | ospital2.org                                                                    | Send e-mail    | 4                                                                                                |
|            |             | E-mail:   | participant@ho                   | ospital3.org                                                                    | Send e-mail    | 4                                                                                                |
|            |             |           |                                  |                                                                                 |                |                                                                                                  |
|            |             |           |                                  |                                                                                 |                |                                                                                                  |
| •          | orbidities  | Send      | orbidities<br>E-mail:<br>E-mail: | Send your data<br>orbidities<br>E-mail: creator@hospi<br>E-mail: participant@ho | Send your data | orbidities E-maik creator@hospital1.org Send e-mail E-maik participant@hospital2.org Send e-mail |

Figure 48: EasSMPC opened the study in the recent state.